### » Search Capability

- Offline database searches
- Online database searches
- Wireless database searches
- Save searches
- Save search results
- Insert fields into search results
- Rearrange search results
- "Arrange By" feature Insert custom rows
- "Drag and Drop" records within display
- "Drag and Drop" between desktop windows
- Can view records in various views
- Incorporates Windows® functions
- Search multiple property types over mul-
- tiple areas and sub-areas
- Can mix record sets
- Ouick search
- Advanced search
- Cross property type search
- Property count displayed
- Automatic property count
- Supports multiple entries for single keyword search
- And/Or/Not searches
- Boolean logic in searches
- CMA searches

#### Hot Sheet Reports

- Select common search criteria
- Select date range
- Associate Hotsheets with prospects
- Custom search criteria
- Customize hot sheet on a user by user basis

- Manual entry for property info
- Pre-filled subject property info from listing look up
- Pre-filled subject property info from partially completed listing
- Pre-filled subject property info from public records look up
- Upload multiple photos for subject property
- Adjust properties within the CMA
- » Calculate average adjusted sales price
- Enter manual comps for each property
- Photos for manual comps
- Can enter "Prenared For" info
- Auto "Prepared By" info CMA Presentation Package
- Company history
- Subject property detail
- Property comparisons
- Statistical tables Office/Agent branding with logo
- Auto-populated client Info
- Display statistical confidence rank
- Define criteria for SCR
- Print Preview for CMAs
- CMA in HTML format

#### » Wireless PDA Access

- Wireless access on any WAP enabled device Supports Palm® OS, Pocket PC, BlackBerry™
- Supports daily Hotsheets, multiple photos
- Partial and full searches
- Email listings from PDA
- » Prospecting
- Auto-email to prospects
- Auto-generate web sites for prospects
- Real-time updates to web sites
- Multiple search result displays on web site
- Brand web sites
- User configurations

- Search criteria changes
- Wireless PDAs integrated with prospecting Site usage
- Monitoring capabilities
- Custom schedule for auto-emails

#### » Mapping

- Property info displayed on map
- Displays street names Aerial photos

#### » Help

- HTML Manual
- Step by step written/graphical procedures
- Acrobat (PDF) manual
- Searchable online help
- Embedded context-sensitive links to help
- » Add/Edit Listing
- Can save partially finished listings
- Can attach multiple photos
- Photos auto-resized
- Photo cropping tool Specify photo order
- Attach virtual tour
- Reference virtual tour URL
- Attach Acrobat (PDF) files
- Attach Microsoft Word documents Clone existing listings
- Require specific data elements per property type
- » Certain fields required on status changes Allows authorized person to edit another's listing
- Restricts editing of certain fields

#### » User Defaults/Configuration

- Specify market area to monitor for activity (PCS)
- Set preferred/default listing report format Brokers can edit broker/office info
- Agents can edit agent info
- » Member's Roster
- Agent search
- Office search Search by agent name

» Set Agent Photo

- Search by office name
- Column sorting Search by public ID/username
- Save search results Customize search result fields
  - » Reports and Exports

- One line display
- Two line display
- Photo display
- » Full display
- Buyer/seller report (with photo)
- Buyer/seller multi-photo report » Public records report
- Other reports Sort search returns on multiple display column
- Select/deselect properties to display
- Save selected listings separate from search » Save listing subset (and associate with prospect)
- Save a report
- Export reports to Excel (Ext) Export reports to delimited format
- Customize standard reports
- Brand standard reports
- Standard reports export to Acrobat (PDF)
- Design/save custom columnar reports Add or delete data columns
- Rearrange data columns

- Full customize options for layout
- Email reports from system
- Fax reports from system
- Export listings to PowerPoint

#### Security

- Deny simultaneous use of user account
- Session timeout after defined period
- Password-based authentication
- Use of SSL for passwords Certificate
- Sensitive info stored encrypted in database

- Opt-in listing access to IDX web site vendors
- Framable IDX solution
- Integrated Internet property-advertising (IDX) web site or public access solution
- Various web-site templates are available Web site templates brandable with com-
- pany logo & agent photo Numerous methods for customizing
- Password protected sections Suggest specific properties to logged in visitors
- Visitors feedback section
- Open House section

### Staff Functions

- Edit all listings View incomplete listings
- Delete listings/incomplete listings
- Set exports/download fields and order
- Maintain company/broker/office/agent information in roster
- Set up user group permissions and administer user
- permissions Set IDX fields
- Set IDX / FTP access

Content management

- Maintain look up tables
- Administer and edit standard reports Transfer listings, prospects etc. between agents
- Security reports Report templates that can be edited by staff
- Assign properties to photographers Photo/media review and acceptance
- Audit reports to track changes made to listings
- Manage reporting requirements & rules Listing/Sales
- Statistical Reporting
- Duplicate listings report Withdrawn listings report
- Overdue report System use report - peak number of concurrent sessions
- System use report possible duplicate logins
- System use report access by office/user Enhancement/change request, discus-

Miscellaneous MLS® level public web site

sion and tracking system

- Email delivered as embedded email, not attachment Deskton version available
- Slide show for photo display
- Supports an agent/assistant 'team' mode Supports unlimited custom feature sheets & templates
- User to user team permissions to create team
- Broker can create team from employee users Office manager can edit office listings
- Office manager can view reports of office activity
- Broker specific reports
- Property inventory report Agent summary inventory
- Agent performance by office Performance by office

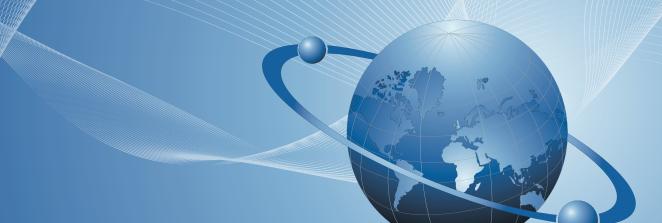

# RealtyServer **Innovative Real Estate Software**

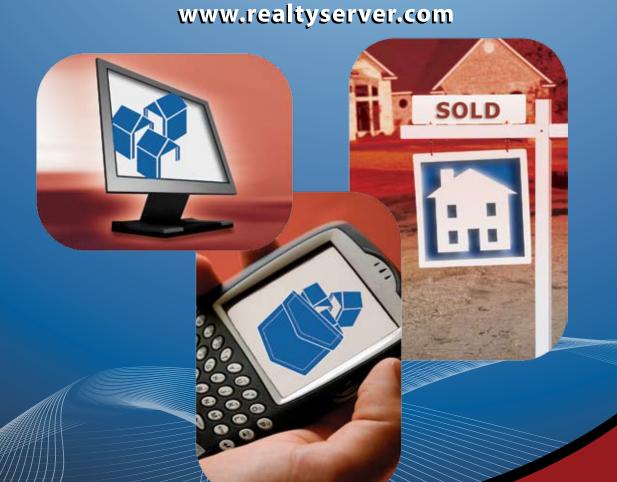

RealtyServer Systems. 1950 Mayfair Gardens. Victoria, BC V8P 5T4 Toll-Free 1-866-216-2008 info@realtyserver.com www.realtyserver.com

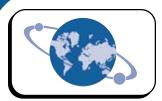

## **RealtyServer Systems**™

Innovative MLS® software designed by Real Estate Salespeople for Real Estate Boards

#### What can we do for you?

RealtyServer provides innovative MLS® Software designed by Real Estate Salespeople for Real Estate Boards. We have been supplying MLS® services for boards in North America for over 10 years.

## At RealtyServer it's all about you...

#### **Our Policies:**

- The customer's ALWAYS right!
- What the customer wants, the customer gets.
- All RealtyServer employees are highly educated, trained and empowered to provide you with the best services possible.
- We never hesitate to go the extra mile for each and every one of our customers.
- It is never a case of "...but we have always done it this way" rather it is a case of "...how can we change our ways of doing things to better suit your needs?"

## Yes, we do offer...

#### All inclusive pricing!

We pride ourselves on NOT being a "Cost Plus" provider.

All RealtyServer products and services are included in an affordable per member per month (pmpm) fee.

Data migration, system configuration, set-up, customizations, training, toll free support, upgrades, changes and new features are all provided at NO COST to you. Everything is included in the pmpm fee.

#### **Open month to month contracts!**

We do not require you to sign a contract for 1, 3 or 5 years. At RealtyServer we are so confident in our products and services we'll set you up for free and run your MLS® system on a month to month basis for as long as you choose to be a RealtyServer customer.

### **IDX Connectivity**™

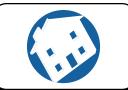

Integrate your MLS® data into your existing web site.

#### **Search Active Listings, Open Houses & Hotsheets**

Have your web developer integrate an I-frame into your existing web site facilitating public access to listings, open house postings and daily Hotsheets. Once this integration is established all data is updated in real-time.

RealtyServer offers web hosting and board web design services including features such as listing searches, agent & office look-ups, new listings, member only services, chat rooms and other association resource pages.

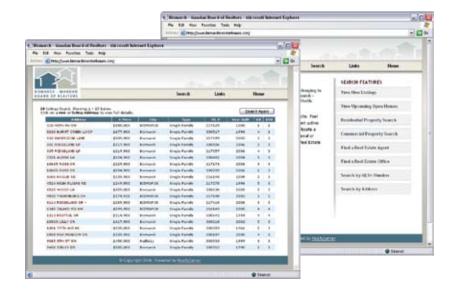

#### **PCSpro - Integrate PCS Into Your Web Site**

Have you already invested in your own web site? Now you can have your web developer integrate PCS and the new "Self Managed" features into your existing web site. This integration will inherit the theme of your existing site. PCSpro makes this possible.

We've extracted the main components of PCS so your web developer can embed it into your current web site.

Additionally your web developer will have the control to change colors, fonts and even the look of the navigation. In a short amount of time and with a little bit of creativity your web developer can transform PCS and make it your own.

(PCSpro is available on a user pay basis only)

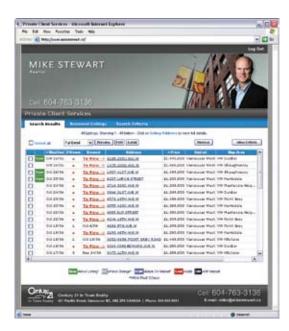

PCS Active Registration and Integration Into Your Web site

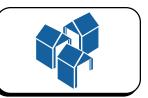

### **INTERFACExpress**<sup>™</sup>

Easy to use browser based access to your MLS® database.

**INTERFACExpress™** is the browser based version of INTERFACE™. Searches are fast and easy to perform. With INTERFACExpress™ there is no installation required. Simply log onto www.interfacexpress.com with your user identification and password from any computer in the world.

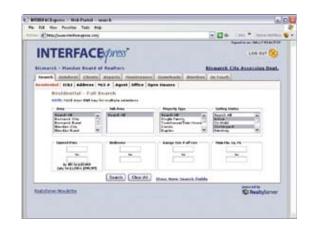

### **Managing Your Listings**

It is easy to manage your listings on INTERFACExpress<sup>™</sup>. You can add, remove, and crop photos, change the property descriptions, add new information, edit the map location, and even attach supporting documents like surveys, well logs and property condition disclosure documents.

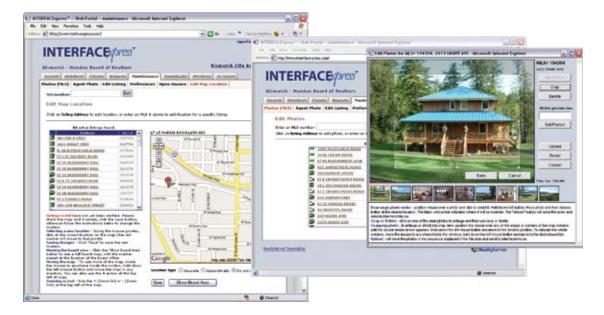

#### **Navigation Structure**

Tabs and sub tabs are used on every page and in the pop-up windows. Therefore, from any place in the program you can go drectly to where you want to be in just one click. Print buttons and email buttons are conveniently placed at the top of each set of listings. Clicking on an individual listing will open a pop-up window displaying the details for that property. To scroll through a list under any detail tab; click the "Next" button inside the pop-up window.

Manage your listings using the Photo Tool, attach supporting documents to your listings, revise property map locations and more.

## Private Client Services™ (PCS)

Create a private webpage for each of your clients with real time data.

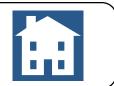

#### **What is Private Client Services?**

Private Client Services (PCS) is a feature of INTERFACExpress™ that allows REALTORS® to automatically generate a private web site that displays all properties matching the search criteria for that particular client. As new listings become available (or change) that match the search criteria, notifications are sent to the client to advise them accordingly. In three simple steps and in less than one minute you can be sending listings automatically to your clients PCS account. They'll like what they see and they will thank you for it!

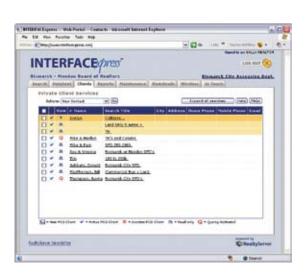

#### **How does PCS work?**

REALTORS® can log into INTERFACExpress.com, setup a client and then save the client's search and contact information. PCS accounts (web sites) can run automatically or semi-automatically ("queue the listings" mode). The "queue the listings" mode allows you to preview the listings before the listings are released to the client's web site. During the preview you can add or delete any listing to and from the "queue".

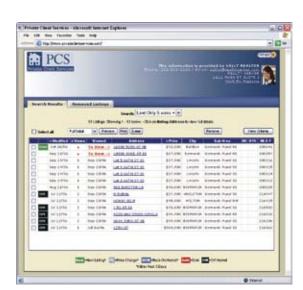

Once a PCS account is setup, a notification is sent to the client via email advising them that the account has been activated. The client receives a link to their private web site and a special ID and login code for them to use. From their account clients can view detailed listing information, sort the listings, print, email and organize the listings into different containers. When a new or changed listing is available on the system, another notification is sent to the client. Further notifications are then suspended until the client accesses their account. Once they have accessed their account the notification cycle begins again, ensuring the client is not unnecessarily inundated with notifications throughout their day.

As new listings are aggregated to the client's web site they will be flagged as NEW, BOM (back on market) or PC (price change). Over time listings will be flagged as SOLD or OM (off market). This is an opportunity for you to keep your clients up to date with market information all courtesy of you the REALTOR®

You will not find a product like this anywhere else!

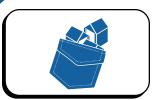

### **PocketINTERFACE**<sup>™</sup>

Access to your MLS® data on your PDA.

#### **Go Wireless!**

Wireless access to your MLS® data through any PDA capable of browsing the Internet.

#### **Search By:**

- » MLS® Number
- » New Listings
- » Full or Partial Street Name
- » Specific Address
- » Full or Partial Agent Last Name
- District/Area
- » Full or Partial Office Name
- Sub District/Map Area

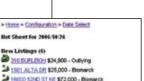

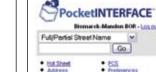

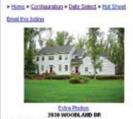

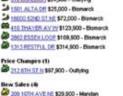

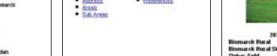

Go

#### Other great wireless features include:

- Daily Hotsheets
- » Direct to client email
- » Inter-board Access

Take your Real Estate with you!

» Historical Listing Management

#### **Go Distributed!**

Don't have a wireless PDA? Not a problem. The distributed PocketINTERFACE™ is the handheld version of INTERFACE™. Synchronize your active listing data from INTERFACE™ to your Palm® OS device.

PocketINTERFACE

Bismarck - Mandan

Login Clear

PocketINTERFACE\*\* is Por

anityServer Systems.

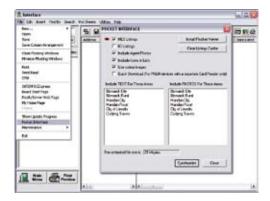

### **INTERFACE™**

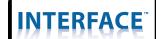

### A full Featured Windows® based distributed system.

#### View, search, list anywhere!

INTERFACE™ is a fully distributed system that is installed as a Windows® desktop client on your computer program on your computer. Once INTERFACE™ is installed you will be able to search listings and prepare presentations anywhere, anytime.

### INTERFACE™ and access to your MLS® Data is not dependent on an internet connection!

#### **Tree Control...**

On the left hand side you can search through any type of listing just like you would if you were going through the folders on your hard drive. Files and folders on your hard drive are also accessible directly through INTERFACE™.

#### Just like Windows®...

INTERFACE™ follows the same general structure as a Windows® desktop program. Such functionality as the "drag and drop", "cut and paste" and "drop down menus" are integrated into INTERFACE™ making it very easy to use. You will not need to re-learn how to use your computer with INTERFACE™ because it has been designed to be used the way you have always done it.

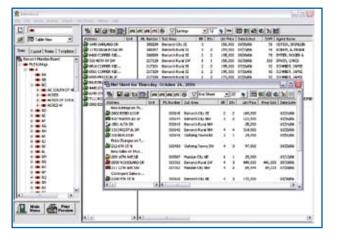

#### Multitasking...

Unlike other MLS® software products, INTERFACE™ allows you to open multiple lists at one time. By clicking on the "Detach" button your current list will open in a "floating window". You can have as many lists open as you want and by using the Windows® "drag and drop" features, you can easily move listings from one list to another.

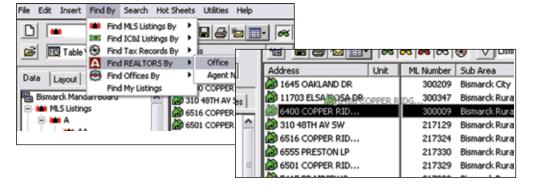